## **New Patients**

## **Objective: At the completion of this section, the learner will know the:**

• process to add a new patient

If your patient search does not yield any results or if you do not find the correct patient, you may be able to add patients to the database depending on your access level. **Do not add patients to the registry unless the patient was born outside of Alabama or before 1993. Additionally, you should only add patients after you have made multiple attempts using different search parameters**. If not true, select "No", and the following message box

> All children born in Alabama after 01/01/1993 are in ImmPRINT. Please continue your search using Mother's maiden name, SSN, or child's current name.

Select "Ok", and continue conducting a patient search with more or less patient details. You will need to use at least two search criteria to conduct a search. However, if your search did

not yield the correct patient, select **Add New Patient** 

will appear.

A message box will appear. Was this patient born either before 1993 or outside Alabama?<br>If true, select

"Yes" and proceed to adding the new patient's demographics. Fields marked with an  $*$  are

required. Once all applicable patient data fields are completed accurately, select "Save".

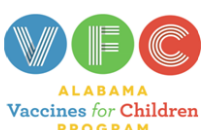

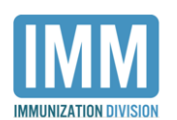

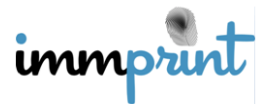

Alabama Department of Public Health Immunization Division, 201 Monroe St, Montgomery, AL 36104 1-800-469-4599 www.alabamapublichealth.gov/immunization/index.html 11/17/17

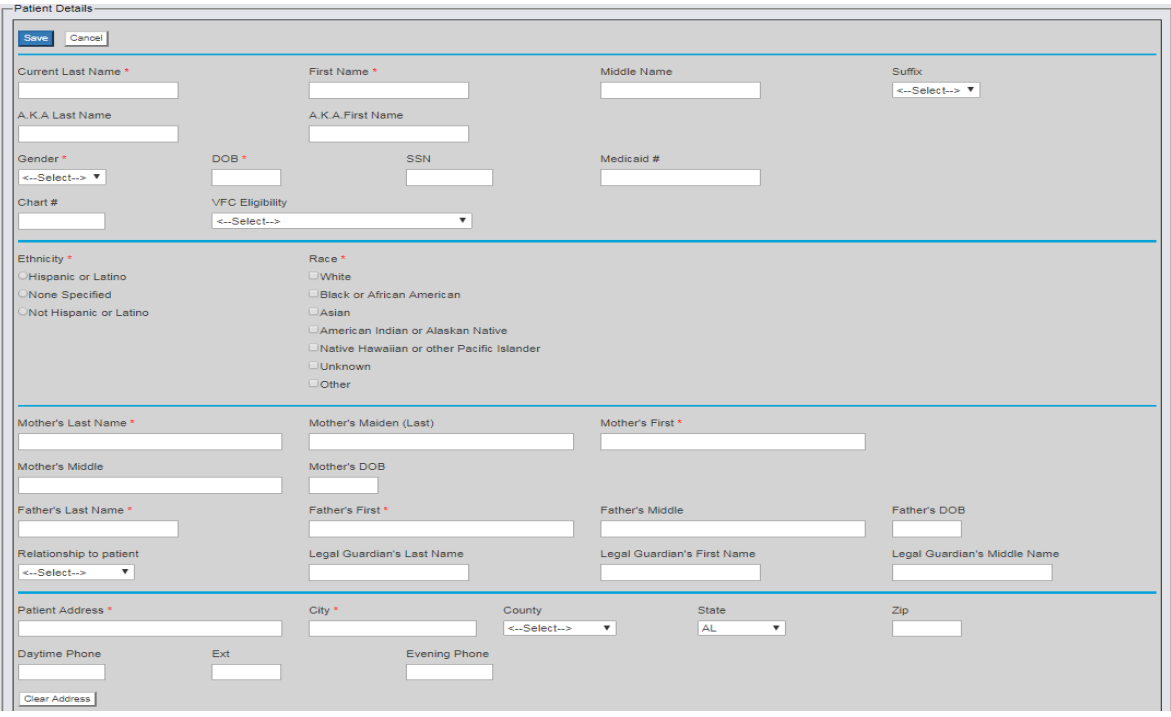

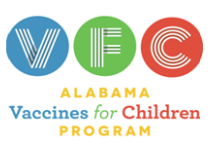

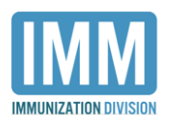

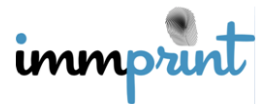

Alabama Department of Public Health Immunization Division, 201 Monroe St, Montgomery, AL 36104 1-800-469-4599 www.alabamapublichealth.gov/immunization/index.html 11/17/17